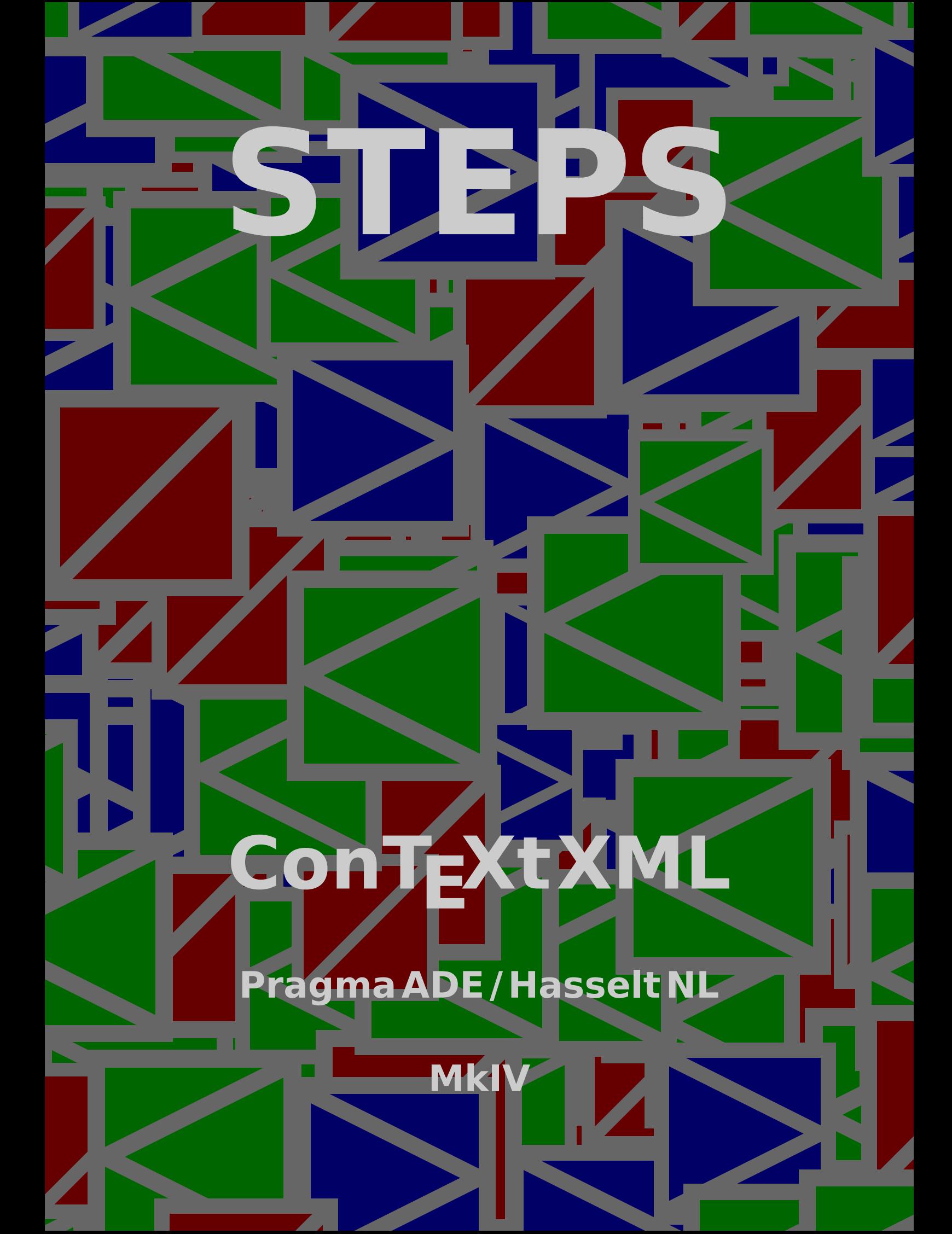

## **Description**

This module is written in the process of defining a couple of styles for an educational math book. The macros provide you a way to visualize steps in for instance solving equations.

The horizontal visualization is called stepchart, while the vertical alternative carries the name steptable. The vertical alternative has a special case that permits alignment on a mid symbol (in most cases a relation).

The implementation uses a combination of  $T<sub>F</sub>X$  and METAPOST, and is set up in such a way that hyperlinks and alike will work okay.

### **Structure**

The horizontal stepcharts have at most four rows: two rows of cells with each an associated row of texts. The plural elements cells and texts each have two subelements. The texts elements are put between cells.

```
<stepchart>
```

```
<cells> <top> some text </top> <bot> some text </bot> </cells>
 <texts> <top> text </top> <bot> text </bot> </texts>
  <cells> <top> some text </top> <br/> <br/> <br/> <br/>bot> </cells></cells>
</stepchart>
```
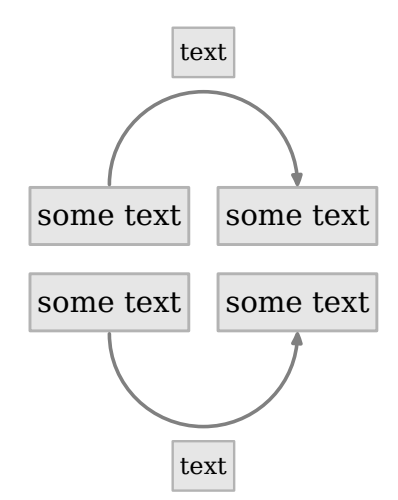

When a singular cell element is used in combination with the plural texts, we get one row of step cells with both top and bottom texts.

```
<stepchart>
  <cell> some text </cell>
```

```
<texts> <top> text </top> <bot> text </bot> </texts>
 <cell> some text </cell>
</stepchart>
   some text some text
           text
```
text The third horizontal alternative only has singular elements, and as a result the texts are put above the step cells.

```
<stepchart>
 <cell> some cell </cell>
 <cell> another cell </cell> <text> a bit of text </text>
 <cell> third cell </cell> <text> more text </text>
 <cell> last cell </cell>
</stepchart>
```
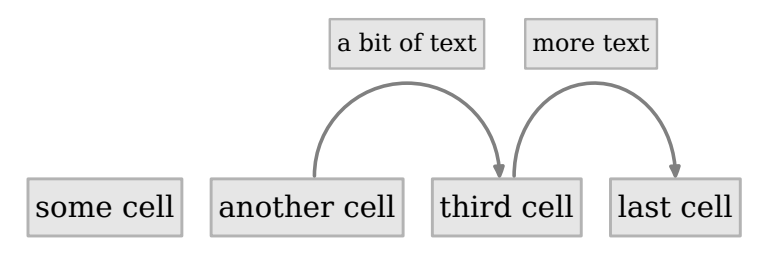

Normally, the lines go from cell to cell via a text. When you let the cell element follow by more than one text element (or their plural forms), all lines will start at the same point.

```
<stepchart>
 <cell> some text </cell>
 <cell> some text </cell> <text> text 1 </text> <text> text 2 </text>
 <cell> some text </cell>
 <cell> some text </cell> <text> text 3 </text>
 <cell> some text </cell>
</stepchart>
```
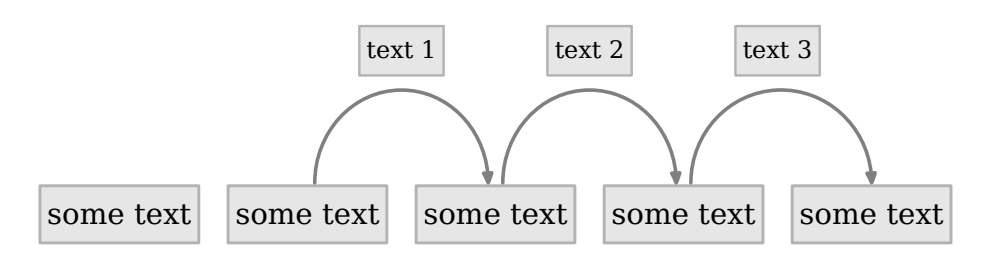

The vertical alternative (of course) looks different and permits pretty long explanations.

```
<steptable>
 <cell> cell 1 </cell>
 <text> text 1 </text>
 <cell> cell 2 </cell>
 <text> text 2 </text>
 <cell> cell 3 </cell>
</steptable>
```
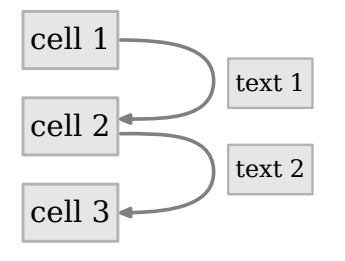

When the plural element cells is used, three sub-elements are expected. These align around the mid element c2.

```
<stepaligntable>
 <cells> <c1> left </c1> <c2> center </c2> <c3> right </c3> </cells>
 <text> text </text>
 <cells> <c1> lft </c1> <c2> ctr </c2> <c3> rgt </c3> </cells>
 <text> text </text>
 <cells> <c1> l </c1> <c2> c </c2> <c3> r </c3> </cells>
</stepaligntable>
```
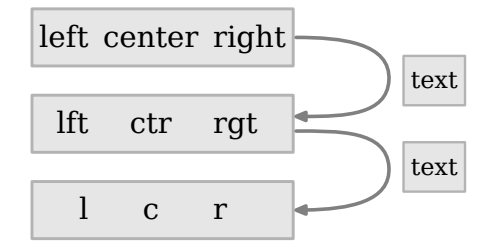

### **Usage**

The step chart module is loaded with:

\usemodule[cell] % was step

but in the case of embedded math, you should also load the MATHML module:

\usemodule[cell,mathml]

## **XML example**

Because we don't want to clutter the examples with MATHML we stick to a simple mapping:

```
\startxmlsetups xml:math:simple
    \xmlsetsetup {#1} {m} {xml:math:simple:tex}
\stopxmlsetups
```

```
\startxmlsetups xml:math:simple:tex
    \mathematics{\xmlflush{#1}}
\stopxmlsetups
```
\xmlregistersetup{xml:math:simple}

So, in the next examples the  $m$  element contains  $T<sub>F</sub>X$  math.

```
<stepchart>
  <cells> <top> A </top> <bot> B </bot> </cells>
  <cells> <top> one </top> </top> <br/>>> <br/></top> </pot> </cells>
  \epsilon <texts> <top> <m> +2 </m> </top> </top> <br/> <br/> <br/> <br/>bot> </pot> </texts>
  <cells> <top> two </top> </top> <br/>>bot> four </bot> </cells>
  \epsilon <texts> <top> <m> +3 </m> </top> </top> </top> <br/> <br/> <br/> <br/> </bot> </texts>
  <cells> <top> three </top> </top> <br/>>bot> three </bot> </cells>
  \epsilon <texts> <top> <m> +4 </m> </top> </top> <br/> <br/> <br/> <br/>hot> </m> </texts>
  <cells> <top> four </top> <br/> </bot> two </bot> </cells>
  \epsilon <texts> <top> <m> +5 </m> </top> </top> <br/> <br/> <br/>bot> -5 </m> </bot> </texts>
  <cells> <top> five </top> </top> <br/>>bot> one </bot> </cells>
</stepchart>
```
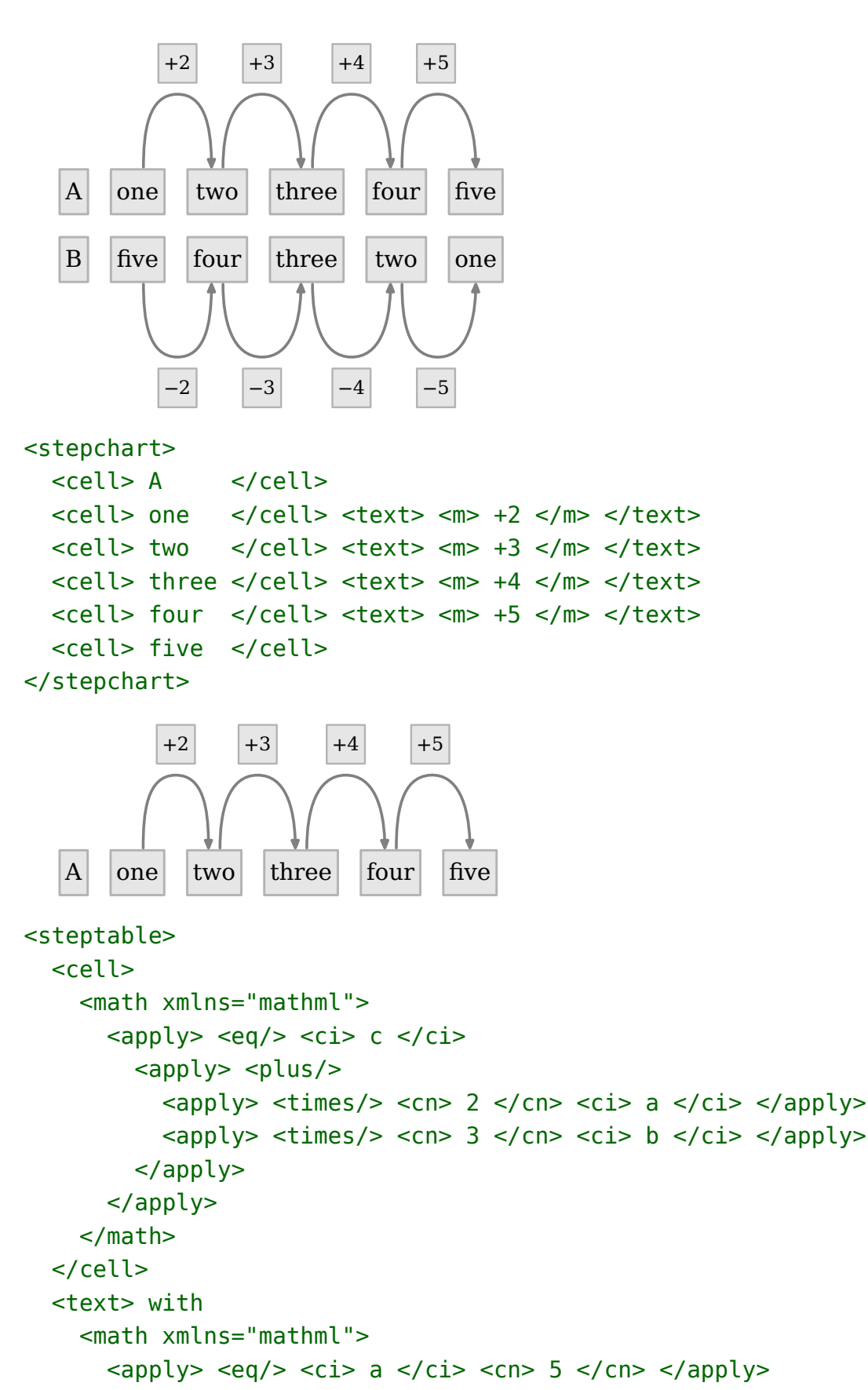

```
</text>
    <cell>
         <math xmlns="mathml">
             \langle <apply> \langle eq/> \langle \langle ci> c \langle ci>
                  \langle <apply> \langle -plus/> \langle -cn> 10 \langle /cn>
                       \langleapply> \langletimes/> \langlecn> 3 \langle/cn> \langleci> b \langle/ci> \langleapply>
                  </apply>
             </apply>
         </math>
    </cell>
    <text> and
         <math xmlns="mathml">
             \langle <apply> \langle \langle eq/> \langle \langle ci \rangle b \langle ci \langle cn> 6 \langle cn> \langle apply>
         </math>
    </text>
    <cell>
         <math xmlns="mathml">
             \langle <apply> \langle \langleeq/> \langle \langle ci> c \langle ci>
                  \langle <apply> \langle = \langle \rangle = \langle \rangle \langle \rangle = \langle \rangle \langle \rangle \langle \rangle \langle \rangle \langle \rangle \langle \rangle \langle \rangle \langle \rangle \langle \rangle \langle \rangle \langle \rangle \langle \rangle \langle \rangle \langle \rangle \langle \rangle \langle \rangle \langle \r</apply>
         </math>
    </cell>
    <text>
        we get
    </text>
    <cell>
         <math xmlns="mathml">
             \langle \text{apply} \rangle \langle \text{eq} \rangle > \langle \text{cis} \rangle \langle \text{c} \rangle \langle \text{cis} \rangle \langle \text{cos} \rangle \langle \text{cos} \rangle \langle \text{cos} \rangle \langle \text{apply} \rangle</math>
    </cell>
</steptable>
      c = 2a + 3bwith a = 5
```
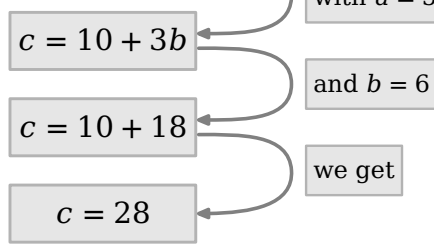

<stepaligntable>

```
<cells>
    <c1> <m>c</m> </c1> <c2> <m>=</m> </c2> <c3> <m>2a+3b</m> </c3>
  </cells>
  <text>
    with \langle m \rangle a = 5 \langle m \rangle\langletext>
  <cells>
    <c1> <m>c</m> </c1> <c2> <m>=</m> </c2> <c3> <m>10+3b</m> </c3>
  </cells>
  <text>
    and \langle m>b=6 \langle m\rangle</text>
  <cells>
    <c1> <m>c</m> </c1> <c2> <m>=</m> </c2> <c3> <m>10+18</m> </c3>
  </cells>
  <text>
    we get
  </text>
  <cells>
    <c1> <m>c</m> </c1> <c2> <m>=</m> </c2> <c3> <m>28</m> </c3>
  </cells>
</stepaligntable>
   c = 2a + 3bc = 10 + 3bwith a=5\,and b=6\,
```

```
c = 10 + 18c = 28we get
```
## **TEX example**

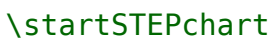

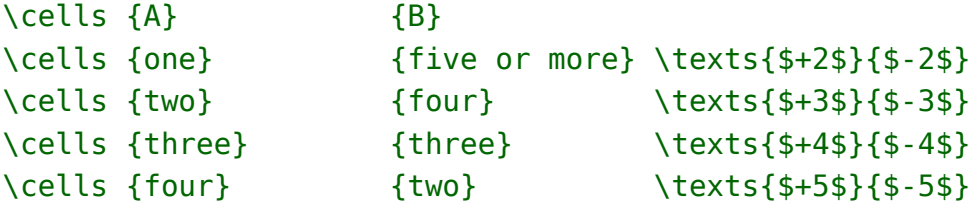

**ConTEXt XML**

### \cells {five or more} {one} \stopSTEPchart

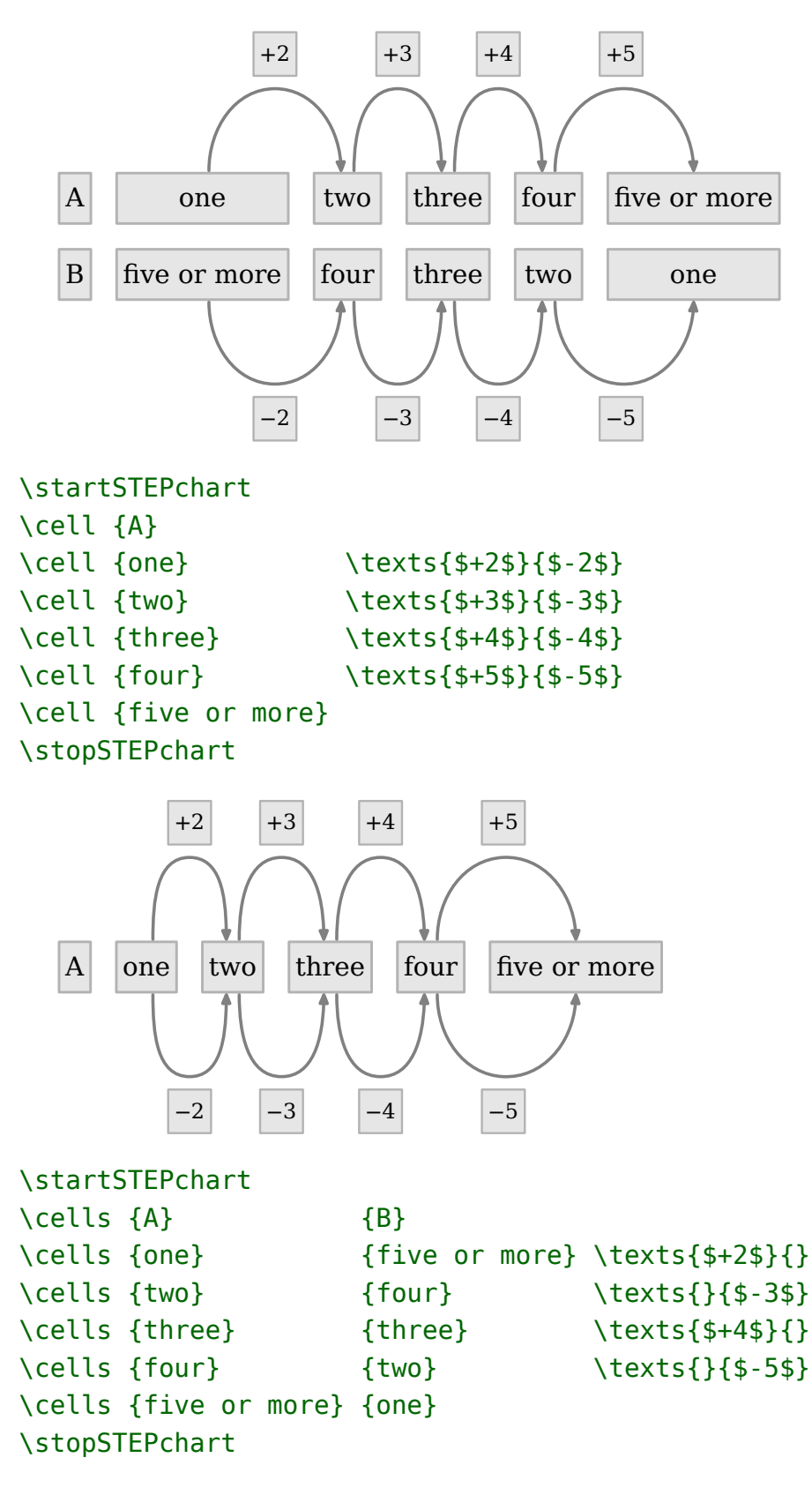

**ConTEXt XML**

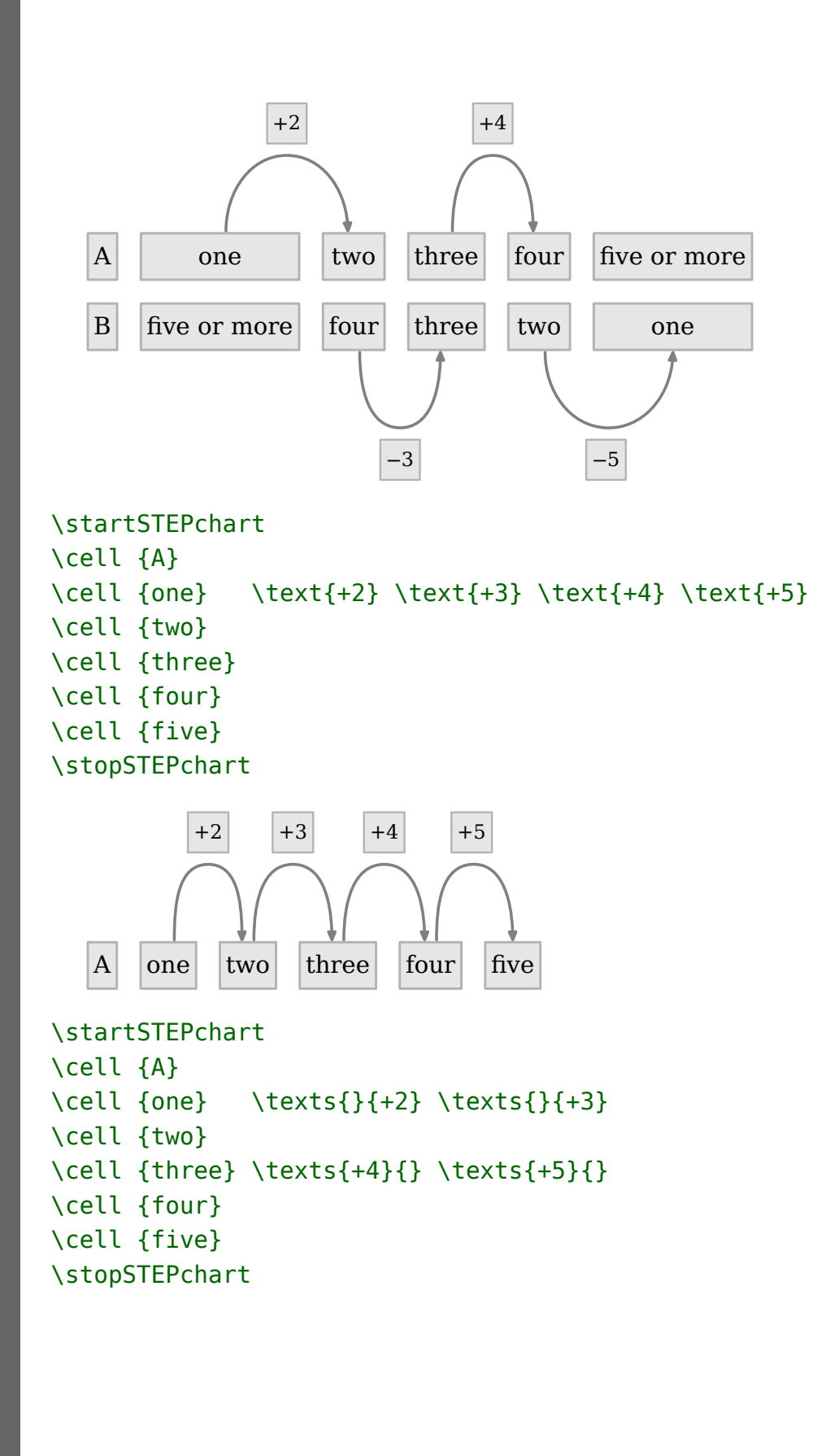

**ConTEXt XML**

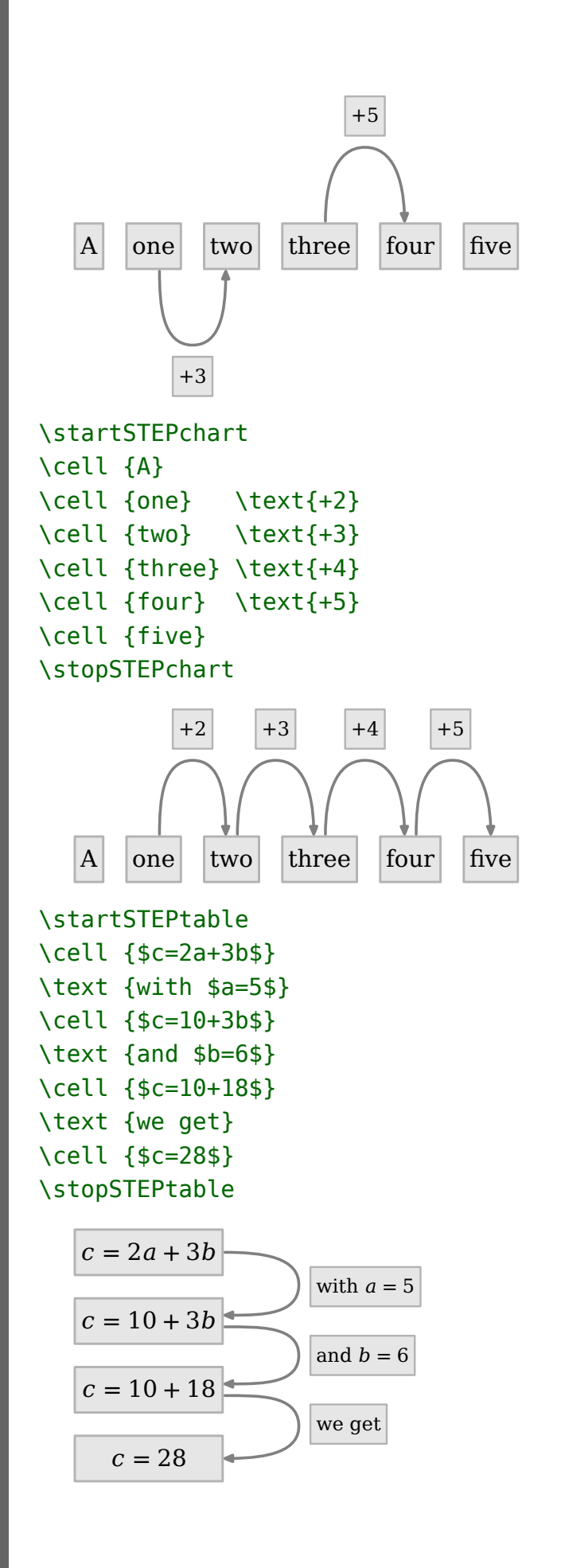

```
\startSTEPaligntable
\cells {$2c$} {$=$} {$2a+3b$}
\text {with $a=5$}
\cells {$2c$}{$=$} {$10+3b$}
\text {and $b=6$}
\cells {$2c$} {$=$} {$10+18$}
\text {we get}
\cells {$2c$} {$=$} {$28$}
\text {and therefore}
\cells {$c$} {$=$} {$28/2$}
\text {which reduces to}
\cells {$c$} {$=$} {$14$}
\stopSTEPaligntable
```
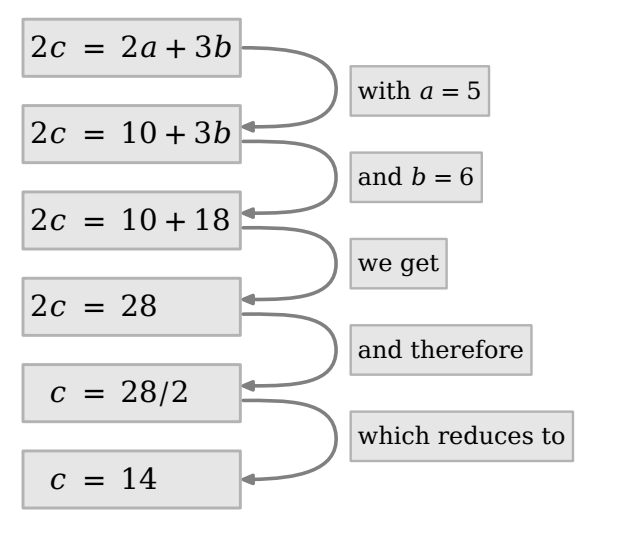

```
\startSTEPchart
```

```
\cells {A} {B}\cells {one} {five} \texts{$+2$}{$-2$}
   \cells {two} {four} \texts{$+3$}{$-3$}
   \cells {three} {three} \texts{$+4$}{$-4$}
   \cells {four} {two} \texts{$+5$}{$-5$}
   \cells {five} {one}
\stopSTEPchart
```
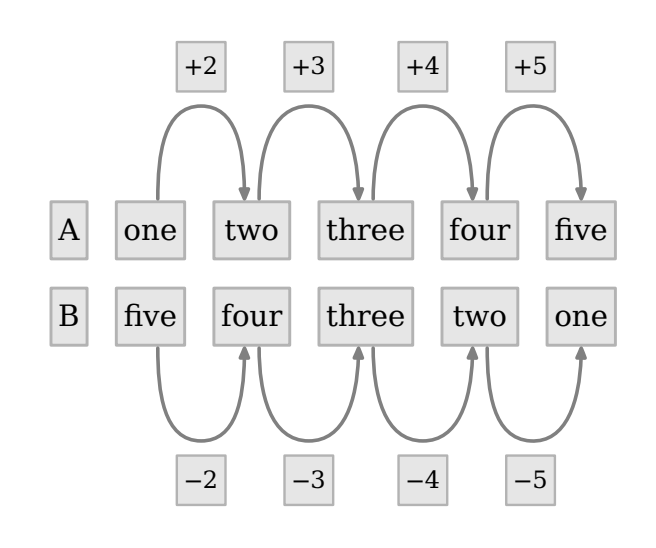

# **Configuring**

The charts and tables can have their own spacing set. Quite certainly the distances between cells will differ.

\setupSTEPcharts \setupSTEPtables

after hook for commands to execute after the table

before hook for commands to execute before the table

Both charts and tables have common settings with respect to the cells, texts and lines.

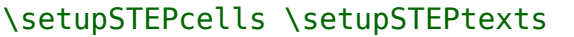

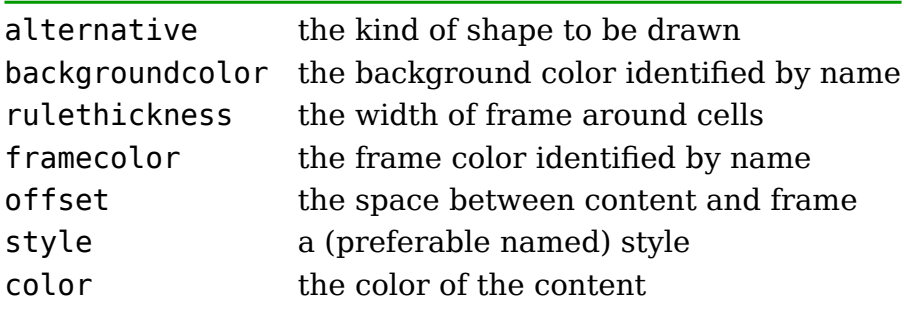

### \setupSTEPlines

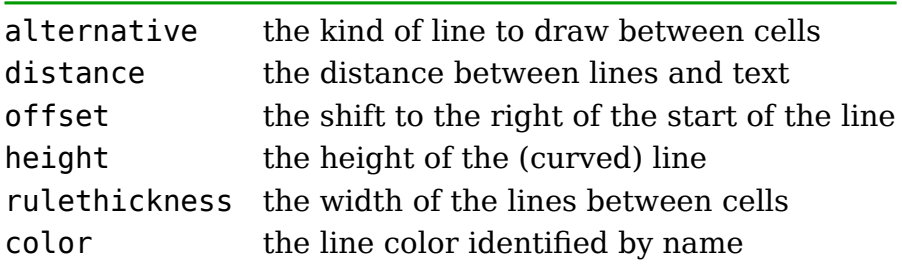

In T<sub>E</sub>X, some of the settings, like style and color can be set between elements. In XML, the settings are passed as processing instructions.

```
\startSTEPchart
\cell {A}
\cell {one} \text{+2}
\cell {two} \text{+3}
\start
   \setupSTEPcells[color=darkred,style=bold]
   \cell {three} \text{+4}
   \cell {four} \text{+5}
\stop
\cell {five}
\stopSTEPchart
         +2 +3 +4 +5
```
A one two **three four** five

There are a couple of alternative shapes available. The most relevant ones are: **<sup>5</sup> <sup>6</sup> <sup>7</sup> <sup>8</sup> <sup>9</sup> <sup>12</sup> <sup>13</sup> <sup>14</sup> <sup>15</sup> <sup>16</sup> <sup>17</sup> <sup>18</sup> <sup>19</sup> <sup>22</sup> <sup>23</sup> <sup>24</sup> <sup>25</sup> <sup>26</sup> <sup>27</sup> <sup>28</sup> <sup>29</sup>** .

Although it is not too wise to set up the layout in the middle of a document, for graphics one can seldom get by some local fine-tuning. Here we encounter a rather fundamental difference between  $T_FX$  and  $XML$ . In  $T_FX$ , you can easily change settings on a temporary basis by using groups. In XML on the other hand, settings are bound to a category. So, in  $T<sub>F</sub>X$  you can do this:

```
\setupSTEPcells
```

```
[important]
  [color=darkgreen,
   style=bold]
\startSTEPchart
\cell {A}
\cell {one} \text{+2}
\cell {two} \text{+3}
\cell [important] {three} \text{+4}
\cell [important] {four} \text{+5}
\cell {five}
\stopSTEPchart
```
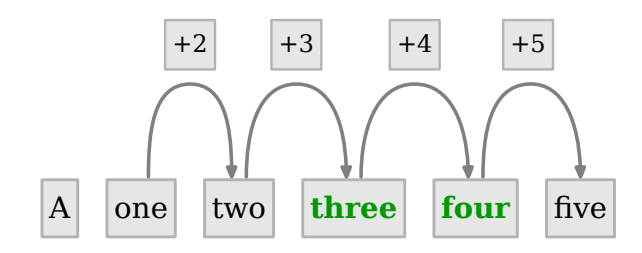

An XML example is:

```
\setupSTEPcells[demo-1][alternative=5]
\setupSTEPcells[demo-1][framecolor=darkred]
\setupSTEPtexts[demo-1][framecolor=darkgreen]
\setupSTEPlines[demo-1][alternative=4]
\setupSTEPtexts[demo-2][style=bold]
```
This will be applied to:

```
<steptable class="demo-1">
 <cell> type 5 </cell>
 <text> type 6 </text>
 <cell> type 7 </cell>
 <text class="demo-2"> type 8 </text>
 <cell> type 9 </cell>
</steptable>
```
so that we get:

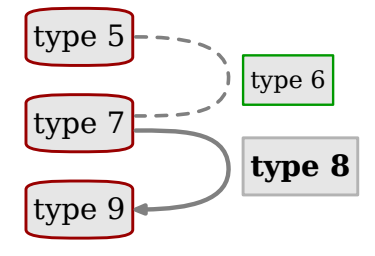

You can also use processing instructions:

```
<stepchart>
```

```
<cells> <top> some text 1 </top> <bot> some text 2 </bot> </cells>
 <?context-stepchart-directive text color darkred ?>
 <texts> <top> text 3 </top> <bot> text 4 </bot> </texts>
 <cells> <top> some text 5 </top> <bot> some text 6 </bot> </cells>
 <?context-stepchart-directive text color darkblue ?>
 <texts> <top> text 7t </top> </texts>
 <cells> <top> some text 8 </top> </cells>
</stepchart>
```
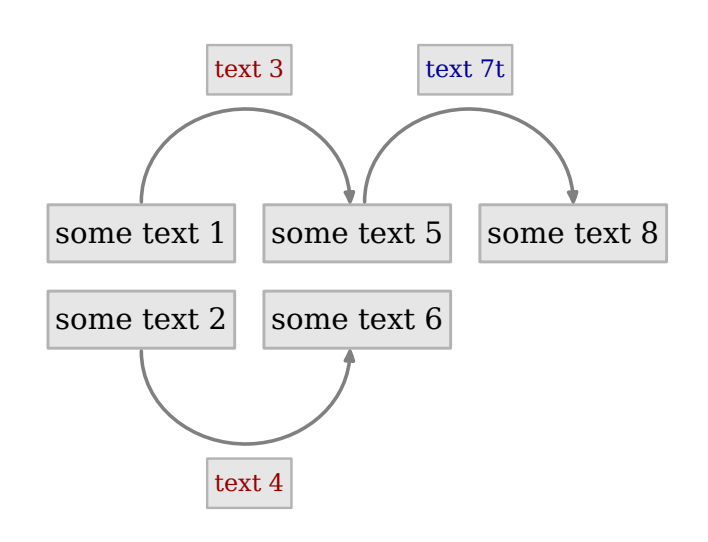

#### <steptable>

<?context-stepchart-directive cell alternative 12 ?> <cell> cell 12 </cell> <text> 12 to 13 </text> <?context-stepchart-directive cell alternative 13 ?> <cell> cell 13 </cell> <text> 13 to 14 </text> <?context-stepchart-directive cell alternative 14 ?> <cell> cell 14 </cell> <text> 14 to 15 </text> <?context-stepchart-directive cell alternative 15 ?> <cell> cell 15 </cell> </steptable>

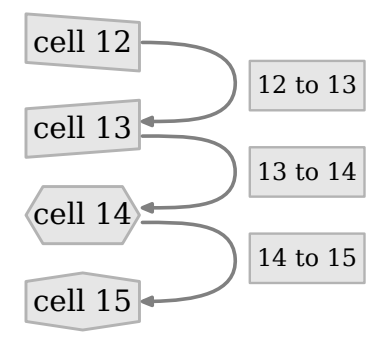

Some settings apply to the whole chart. In  $T<sub>F</sub>X$  this is easy since we can group the whole chart including settings but in XML this is somewhat problematic. We can however fall back on basic tex commands but it's probably better to use as category (class), like:

```
\setupSTEPtexts[demo-5][distance=3em]
```
So, the following works as expected:

```
<document>
 <?context-tex-directive start ?>
```

```
<?context-stepchart-directive text distance 1em ?>
 <stepaligntable>
 <cells> <c1>a</c1> <c2>b</c2> <c3>c</c3> </cells>
 <text> test 1 </text>
 <cells> <c1>aa</c1> <c2>b</c2> <c3>ccc</c3> </cells>
 </stepaligntable>
 <?context-tex-directive stop ?>
 <stepaligntable>
    <cells> <c1>a</c1> <c2>b</c2> <c3>c</c3> </cells>
    <text> test 2 </text>
    <cells> <c1>aa</c1> <c2>b</c2> <c3>ccc</c3> </cells>
 </stepaligntable>
 <stepaligntable class="demo-5">
    <cells> <c1>a</c1> <c2>b</c2> <c3>c</c3> </cells>
   <text> test 3 </text>
    <cells> <c1>aa</c1> <c2>b</c2> <c3>ccc</c3> </cells>
 </stepaligntable>
</document>
```
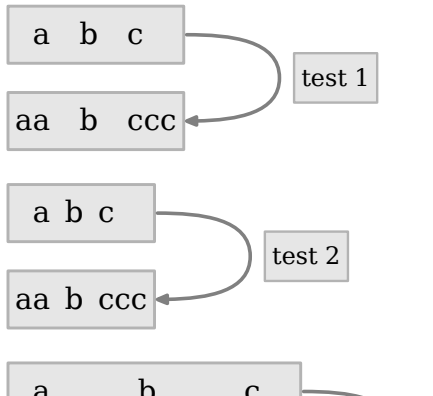

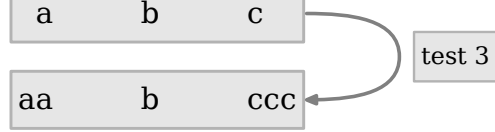

<document>

```
<?context-tex-directive start ?>
  <?context-stepchart-directive cell dx 10ex ?>
 <stepchart>
    <cells> <top> from here </top> <br/> <br/>bot> there </bot> </cells>
    <texts> <top> to </top> <bot> to </bot> </texts>
    <cells> <top> and here </top> <br/> <br/> <br/>bot> </top> </cells></
  </stepchart>
  <?context-tex-directive stop ?>
</document>
```
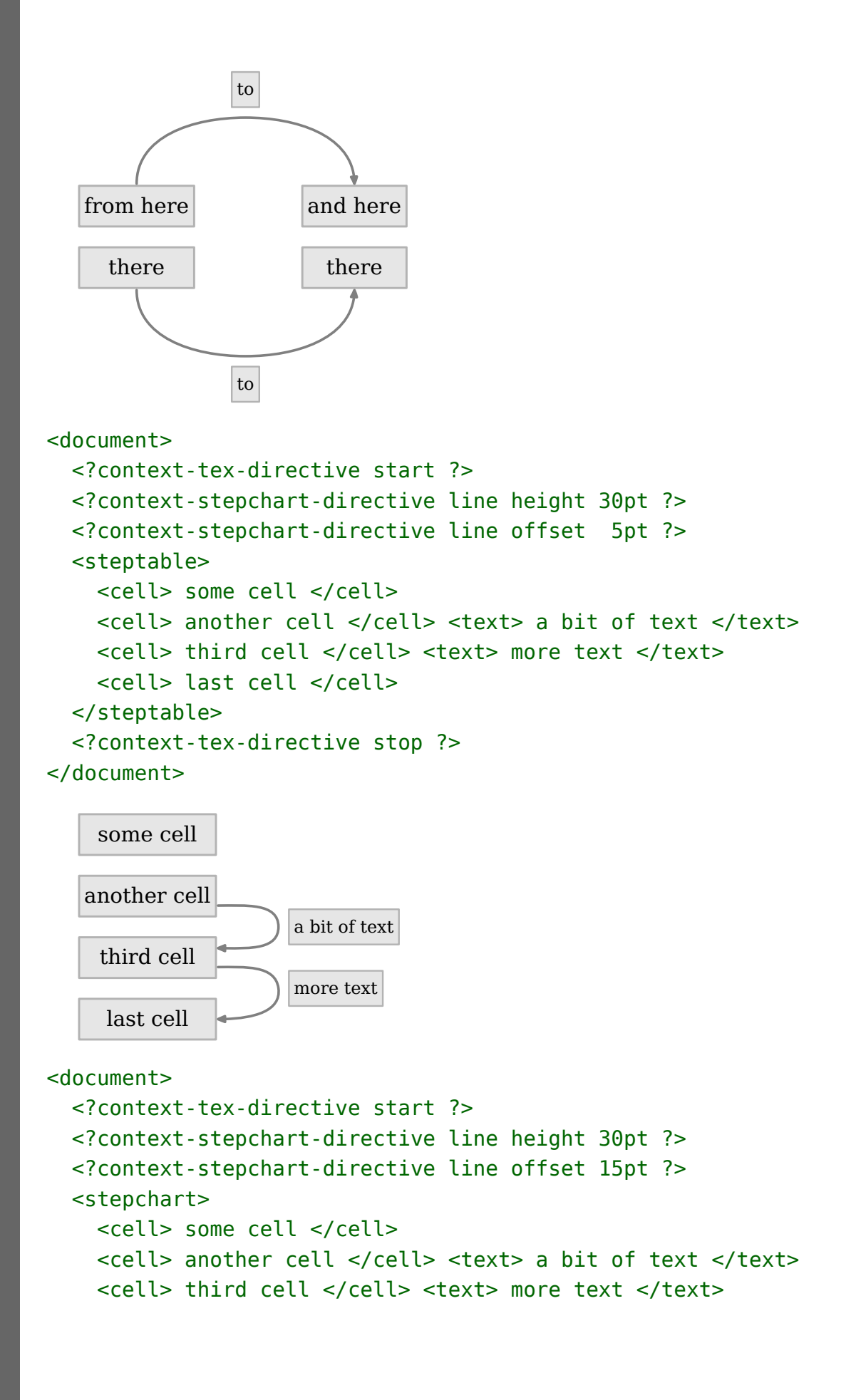

<cell> last cell </cell> </stepchart> <?context-tex-directive stop ?> </document>

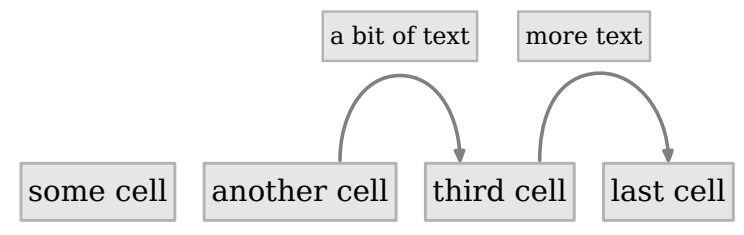

## **Documentation**

There is no additional documentation on this module.

# **Colofon**

This manual is part of the CONTEXT distribution, and is authored and maintained by Hans Hagen. CONTEXT is developed at PRAGMA ADE, Hasselt, The Netherlands. This manual is produced on September 24, 2016.

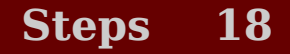